## Live Weather Data in Angel

## What you need:

a 'zipcode' variable and value

a transaction page

variable(s) with specific names

Refer to the next slide for list of variables that need to be created

## Variables you need to make:

| Create Variable<br>Name | What you get for the associated zipcode   | Example       |
|-------------------------|-------------------------------------------|---------------|
| city                    | The name of the city                      | Boston        |
| state                   | The name of the state                     | Massachusetts |
| conditions_today        | The weather conditions                    | Partly Cloudy |
| temperature_today       | The current temperature (in F)            | 62            |
| feelsliketemp_today     | The feels-like current temperature (in F) | 55            |
| Dayofweek_today         | The current day of the week               | Tuesday       |
| Dayofweek_tomorrow      | Tomorrow's day of the week                | Wednesday     |
| conditions_tomorrow     | The predicted weather conditions          | Sunny         |
| high_tomprrow_temp      | Tomorrow's High                           | 75            |
| low_tomorrow_temp       | Tomorrow's Low                            | 68            |

## What does it do?

When the call flow goes through the weather transaction page, it populates the variable values from the table with real-time values.

These variables can be played back in the call, stored in data sheets, and be manipulated using logic pages.

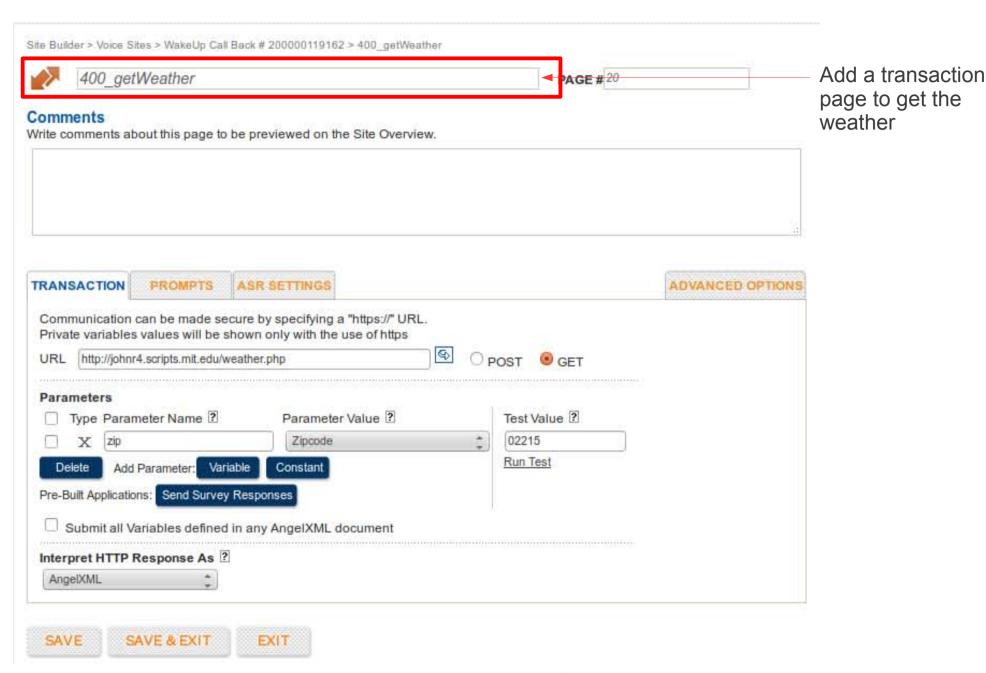

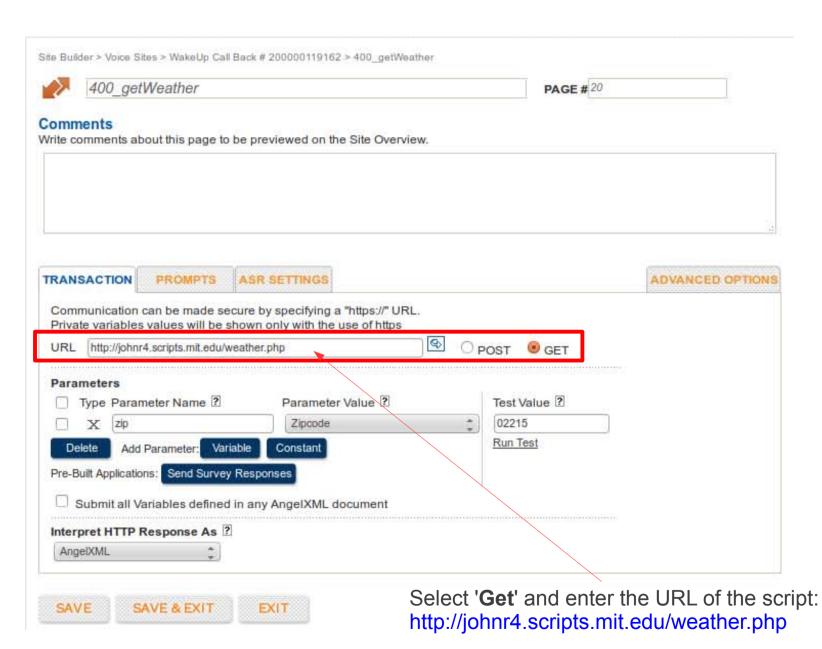

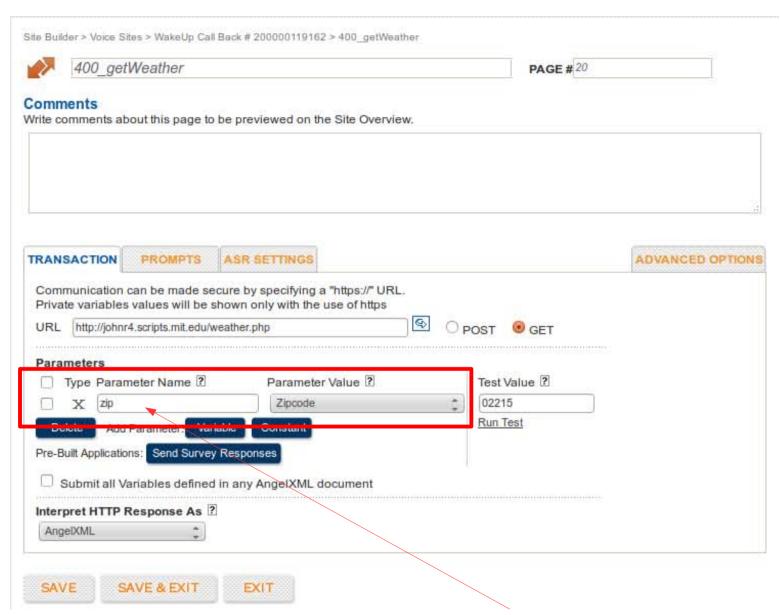

Make sure the '**Parameter Name**' is '**zip**' with a lowercase z. The Parameter Value can be whatever variable you saved your Zipcode under.

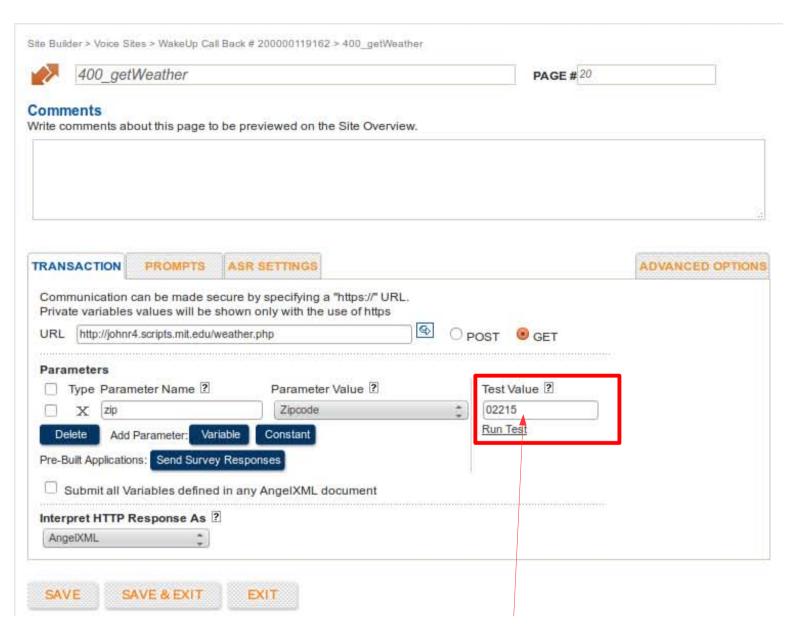

Enter a test zipcode and click run. You should get a successful return of data.

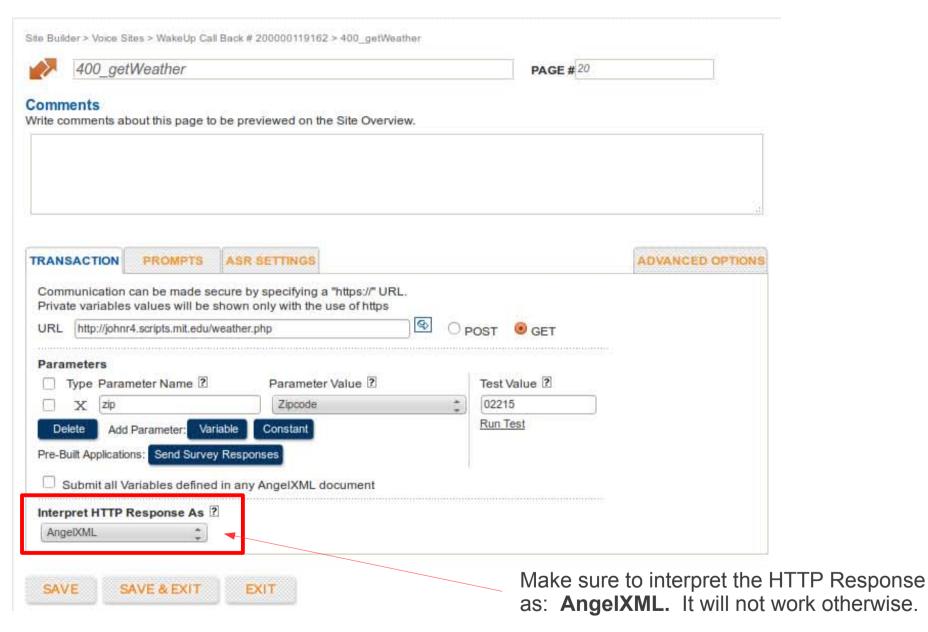

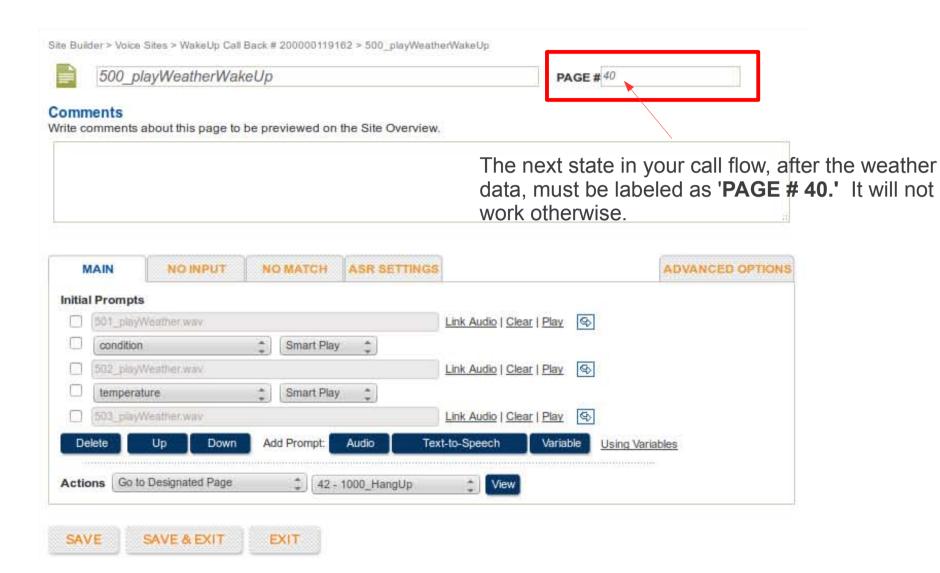

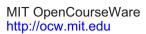

ESD.051J / 6.902J Engineering Innovation and Design Fall 2012

For information about citing these materials or our Terms of Use, visit: http://ocw.mit.edu/terms.